# Перенос системы на новый сервер

O)

Пароль шифрования: при переносе данных на новый сервер, настоятельно рекомендуется, чтобы каждая система была настроена с одним и тем же файлом server.conf. Более того, необходимо скопировать файл server.conf на новый сервер. Если задан другой, отличный от изначального пароль шифрования, новая система будет не в состоянии прочесть старые тома.

Эта инструкция призвана помочь вам перенести Архива на другой сервер. Есть два важных аспекта, которые необходимо учесть:

- [Перенос настроек](#page-0-0)  Настройка нового сервера Архива и копирование данных настроек
- [Перенос томов](#page-1-0)  Перенос данных томов на новый сервер

## <span id="page-0-0"></span>Перенос настроек

Процесс переноса настроек Архива включает следующие шаги:

- 1. Установите новую копию Архива на новом сервере (читайте об этом в разделе [Быстрая установка](https://docs.archiva.ru/pages/viewpage.action?pageId=720922))
- 2. Остновите новый сервер.
- 3. Скопируйте содержимое папок, указанных ниже, со старого сервера в то же самое месторасположение на новом сервере.
- 4. Запустите новый сервер.

Используя Windows Explorer или командную строку, создайте рекурсивную копию папок, указанных ниже. Скопируйте их в аналогичное прежнему месторасположение на новом сервере. Если новый сервер Архива находится в другой операционной системе, скопируйте эти папки по адресам, указанным ниже для соответствующей операционной системы.

#### Архива v3.0

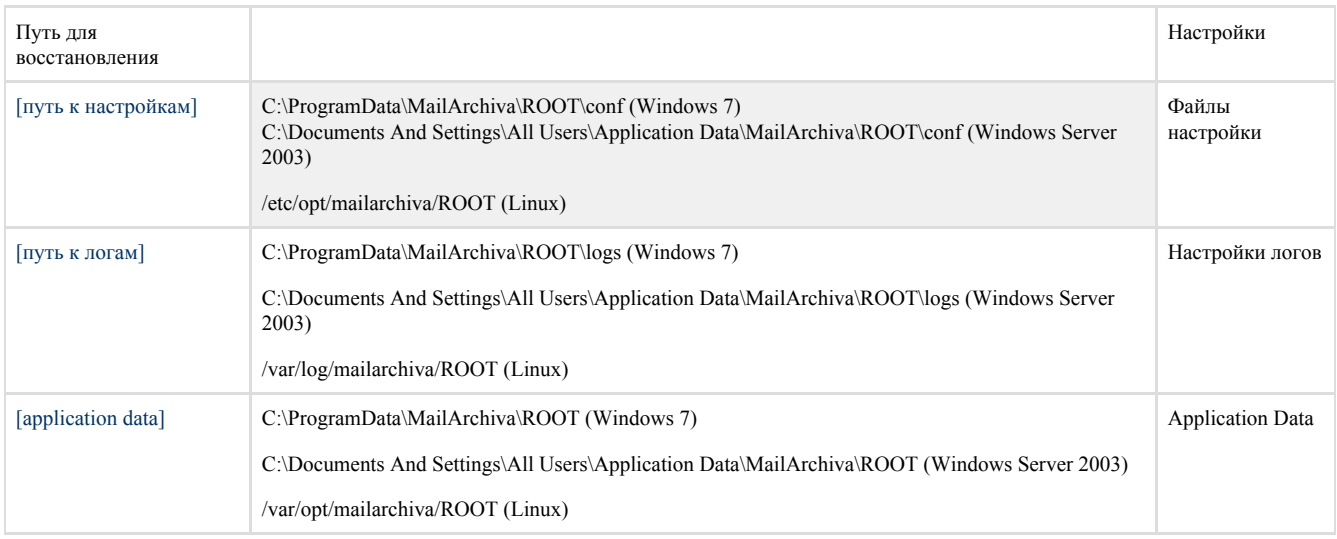

#### Архива v2.0

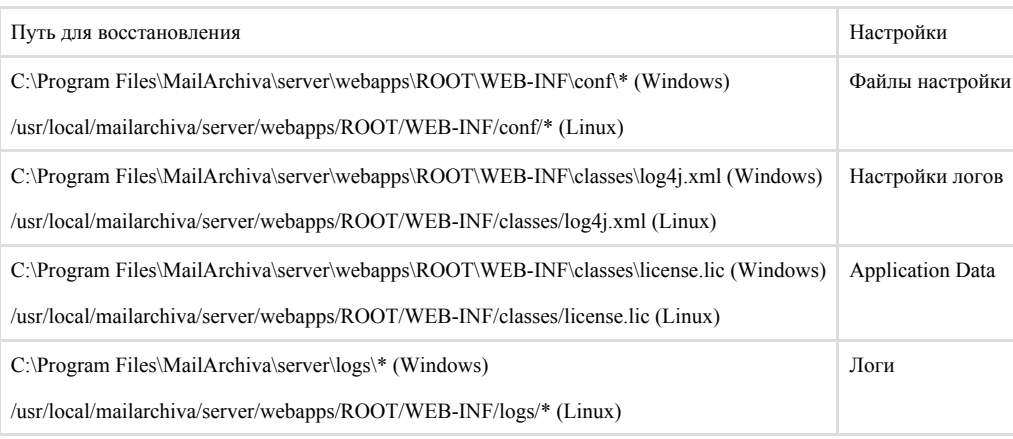

Изменение пути к тому: Если при переносе серверов меняются путь к тому и путь к индексу, во вкладке Настройка -> Тома O) отмонтируйте по отдельности каждый том и поменяйте путь к архиву и путь к индексу на соответствующий новому расположению. Или отредактируйте файл с основными настройками сервера, указав там новые пути. Активные тома должны быть закрыты, перед тем как отмонтировать их.

Дополнительно: если вы меняете операционную систему

Если вы переносите сервер с одной ОС на другую (к примеру, с Windows на Linux), то в дополнение к указанным выше шагам перед запуском сервера необходимо удалить файл bootstrap.conf. Файл [bootstrap.conf](https://docs.archiva.ru/pages/viewpage.action?pageId=9142287) находится в пути к настройкам (обычно в

C:\ProgramData\MailArchiva\ROOT\conf [Windows] или /etc/opt/mailarchiva/ROOT [Linux]).

Или же вы вы можете отредактировать содержимое файла [bootstrap.conf](https://docs.archiva.ru/pages/viewpage.action?pageId=9142287) в текстовом редакторе, например, в notepad или vim. Вручную поменяйте в нем месторасположение пути к настройкам, пути к резервной копии и пути к логам (англ. configuration.path, backup.path и log.path). [Конфигурация bootstrap.conf](https://docs.archiva.ru/pages/viewpage.action?pageId=9142287)

configuration.path=/etc/opt/mailarchiva/mailarchiva appdata.path=/var/opt/mailarchiva/mailarchiva view.path=%app%/temp queue.path=%appdata%/queue backup.path=/var/opt/mailarchiva/mailarchiva log.path=/var/log/mailarchiva/mailarchiva debuglog.path=%log%/debug auditlog.path=%log%/audit update.path=%appdata%/updates keystore.filepath=%conf%/mailarchivacerts themes.path=%app%/themes database.file=%appdata%/database/archiva.db plugins.path=%app%/plugins log.level=info

### <span id="page-1-0"></span>Перенос томов

Пароль шифрования: том не может быть перенесен на другую систему, настроенную с другим паролем шифрования. Пароль O шифрования должен быть одним и тем же на двух разных системах.

Используя Windows Explorer или командную строку, создайте рекурсивную копию содержимого архива и папок с индексами (перечисленных во вкладке Настройка -> [Тома](https://docs.archiva.ru/pages/viewpage.action?pageId=1277958)) в соответствующие аналогичные прежним месторасположения на новом сервере. В активном сервере Архива отмонтируйте по отдельности каждый том во вкладке Настройка -> Тома. После того как том отмонтирован, можно отредактировать путь к индексу и путь к архиву. Введите новые путь к архиву и путь к хранилищу, нажмите "Сохранить" и примонтируйте тома обратно. Статус тома должен поменяться, чтобы отразить статус старого тома.

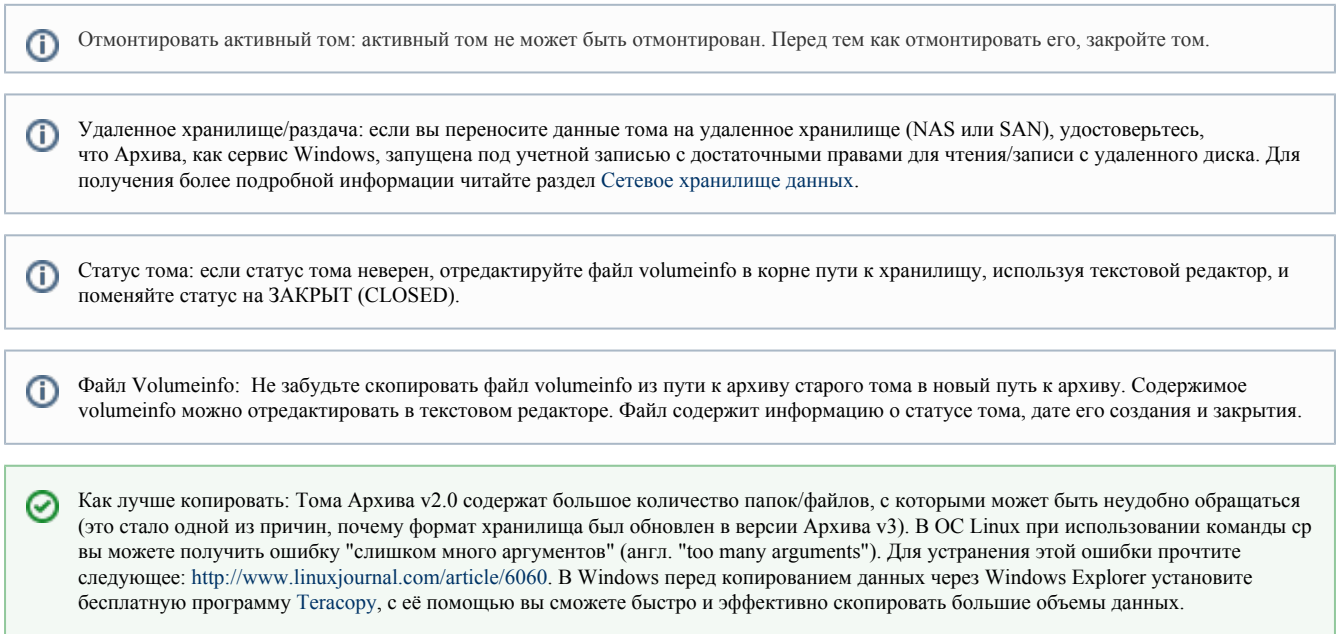